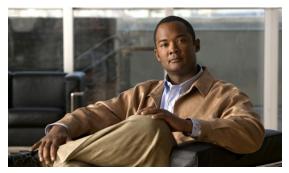

CHAPTER 30

## **Configuring SNMP**

This chapter describes how to configure the Simple Network Management Protocol (SNMP) on the Cisco ME 3400E Ethernet Access switch.

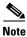

For complete syntax and usage information for the commands used in this chapter, see the command reference for this release and the *Cisco IOS Network Management Command Reference*, *Release 12.4* from the Cisco.com page at this URL:

http://www.cisco.com/en/US/docs/ios/netmgmt/command/reference/nm\_book.html
For commands for MIB bulk statistics data collection and process MIB configuration, see the *Cisco IOS Commands Master List, Release 12.4*, at this URL:

http://www.cisco.com/en/US/products/ps6350/products\_product\_indices\_list.html

- Understanding SNMP, page 30-1
- Configuring SNMP, page 30-6
- Displaying SNMP Status, page 30-23

### **Understanding SNMP**

SNMP is an application-layer protocol that provides a message format for communication between managers and agents. The SNMP system consists of an SNMP manager, an SNMP agent, and a MIB. The SNMP manager can be part of a network management system (NMS) such as CiscoWorks. The agent and MIB reside on the switch. To configure SNMP on the switch, you define the relationship between the manager and the agent.

The SNMP agent contains MIB variables whose values the SNMP manager can request or change. A manager can get a value from an agent or store a value into the agent. The agent gathers data from the MIB, the repository for information about device parameters and network data. The agent can also respond to a manager's requests to get or set data.

An agent can send unsolicited traps to the manager. Traps are messages alerting the SNMP manager to a condition on the network. Traps can mean improper user authentication, restarts, link status (up or down), MAC address tracking, closing of a TCP connection, loss of connection to a neighbor, or other significant events.

Although the switch does not support the Cisco Data Collection MIB, you can use the command-line interface to periodically transfer selected MIB data to specified NMS stations. Starting with this release, you can also configure a Cisco Process MIB CPU threshold table.

These sections contain this conceptual information:

- SNMP Versions, page 30-2
- SNMP Manager Functions, page 30-3
- SNMP Agent Functions, page 30-4
- SNMP Community Strings, page 30-4
- Using SNMP to Access MIB Variables, page 30-4
- SNMP Notifications, page 30-5
- SNMP ifIndex MIB Object Values, page 30-5
- MIB Data Collection and Transfer, page 30-6

#### **SNMP Versions**

This software release supports these SNMP versions:

- SNMPv1—The Simple Network Management Protocol, a Full Internet Standard, defined in RFC 1157.
- SNMPv2C replaces the Party-based Administrative and Security Framework of SNMPv2Classic with the community-string-based Administrative Framework of SNMPv2C while retaining the bulk retrieval and improved error handling of SNMPv2Classic. It has these features:
  - SNMPv2—Version 2 of the Simple Network Management Protocol, a Draft Internet Standard, defined in RFCs 1902 through 1907.
  - SNMPv2C—The community-string-based Administrative Framework for SNMPv2, an Experimental Internet Protocol defined in RFC 1901.
- SNMPv3—Version 3 of the SNMP is an interoperable standards-based protocol defined in RFCs 2273 to 2275. SNMPv3 provides secure access to devices by authenticating and encrypting packets over the network and includes these security features:
  - Message integrity—ensuring that a packet was not tampered with in transit
  - Authentication—determining that the message is from a valid source
  - Encryption—mixing the contents of a package to prevent it from being read by an unauthorized source.

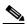

Note

To select encryption, enter the **priv** keyword. This keyword is available only when the cryptographic (encrypted) software image is installed.

Both SNMPv1 and SNMPv2C use a community-based form of security. The community of managers able to access the agent's MIB is defined by an IP address access control list and password.

SNMPv2C includes a bulk retrieval mechanism and more detailed error message reporting to management stations. The bulk retrieval mechanism retrieves tables and large quantities of information, minimizing the number of round-trips required. The SNMPv2C improved error-handling includes expanded error codes that distinguish different kinds of error conditions; these conditions are reported through a single error code in SNMPv1. Error return codes in SNMPv2C report the error type.

SNMPv3 provides for both security models and security levels. A security model is an authentication strategy set up for a user and the group within which the user resides. A security level is the permitted level of security within a security model. A combination of the security level and the security model determine which security mechanism is used when handling an SNMP packet. Available security models are SNMPv1, SNMPv2C, and SNMPv3.

Table 30-1 identifies the characteristics of the different combinations of security models and levels.

Table 30-1 SNMP Security Models and Levels

| Model   | Level                                                         | Authentication                                                 | Encryption                                                           | Result                                                                                                    |
|---------|---------------------------------------------------------------|----------------------------------------------------------------|----------------------------------------------------------------------|----------------------------------------------------------------------------------------------------|
| SNMPv1  | noAuthNoPriv                                                  | Community string                                               | No                                                                   | Uses a community string match for authentication.                                                                                                    |
| SNMPv2C | noAuthNoPriv                                                  | Community string                                               | No                                                                   | Uses a community string match for authentication.                                                                                                    |
| SNMPv3  | noAuthNoPriv                                                  | Username                                                       | No                                                                   | Uses a username match for authentication.                                                                                                    |
| SNMPv3  | authNoPriv                                                    | Message Digest 5<br>(MD5) or Secure<br>Hash Algorithm<br>(SHA) | No                                                                   | Provides authentication based on the HMAC-MD5 or HMAC-SHA algorithms.                                                                                                    |
| SNMPv3  | authPriv<br>(requires the<br>cryptographic software<br>image) | MD5 or SHA                                                     | Data Encryption Standard (DES) or Advanced Encryption Standard (AES) | Provides authentication based on the HMAC-MD5 or HMAC-SHA algorithms.  Allows specifying the User-based Security Model (USM) with these encryption algorithms:  DES 56-bit encryption in addition to authentication based on the CBC-DES (DES-56) standard.  3DES 168-bit encryption  AES 128-bit, 192-bit, or 256-bit encryption |

You must configure the SNMP agent to use the SNMP version supported by the management station. Because an agent can communicate with multiple managers, you can configure the software to support communications using SNMPv1, SNMPv2C, or SNMPv3.

### **SNMP Manager Functions**

The SNMP manager uses information in the MIB to perform the operations described in Table 30-2.

Table 30-2 SNMP Operations

| Operation                     | Description                                                                                                    |
|-------------------------------|----------------------------------------------------------------------------------------------------|
| get-request                   | Retrieves a value from a specific variable.                                                                                                   |
| get-next-request              | Retrieves a value from a variable within a table. <sup>1</sup>                                                                                |
| get-bulk-request <sup>2</sup> | Retrieves large blocks of data, such as multiple rows in a table, that would otherwise require the transmission of many small blocks of data. |
| get-response                  | Replies to a get-request, get-next-request, and set-request sent by an NMS.                                                                   |

Table 30-2 SNMP Operations (continued)

| Operation Description                              |                                                                                               |
|----------------------------------------------------|-----------------------------------------------------------------------------------------------|
| set-request Stores a value in a specific variable. |                                                                                               |
| trap                                               | An unsolicited message sent by an SNMP agent to an SNMP manager when some event has occurred. |

<sup>1.</sup> With this operation, an SNMP manager does not need to know the exact variable name. A sequential search is performed to find the needed variable from within a table.

### **SNMP Agent Functions**

The SNMP agent responds to SNMP manager requests as follows:

- Get a MIB variable—The SNMP agent begins this function in response to a request from the NMS.
   The agent retrieves the value of the requested MIB variable and responds to the NMS with that value.
- Set a MIB variable—The SNMP agent begins this function in response to a message from the NMS. The SNMP agent changes the value of the MIB variable to the value requested by the NMS.

The SNMP agent also sends unsolicited trap messages to notify an NMS that a significant event has occurred on the agent. Examples of trap conditions include, but are not limited to, when a port or module goes up or down, when spanning-tree topology changes occur, and when authentication failures occur.

#### **SNMP Community Strings**

SNMP community strings authenticate access to MIB objects and function as embedded passwords. In order for the NMS to access the switch, the community string definitions on the NMS must match at least one of the three community string definitions on the switch.

A community string can have one of these attributes:

- Read-only (RO)—Gives read access to authorized management stations to all objects in the MIB except the community strings, but does not allow write access
- Read-write (RW)—Gives read and write access to authorized management stations to all objects in the MIB, but does not allow access to the community strings

### **Using SNMP to Access MIB Variables**

An example of an NMS is the CiscoWorks network management software. CiscoWorks 2000 software uses the switch MIB variables to set device variables and to poll devices on the network for specific information. The results of a poll can be displayed as a graph and analyzed to troubleshoot internetworking problems, increase network performance, verify the configuration of devices, monitor traffic loads, and more.

As shown in Figure 30-1, the SNMP agent gathers data from the MIB. The agent can send traps, or notification of certain events, to the SNMP manager, which receives and processes the traps. Traps alert the SNMP manager to a condition on the network such as improper user authentication, restarts, link status (up or down), MAC address tracking, and so forth. The SNMP agent also responds to MIB-related queries sent by the SNMP manager in *get-request*, *get-next-request*, and *set-request* format.

<sup>2.</sup> The **get-bulk** command only works with SNMPv2 or later.

Figure 30-1 SNMP Network

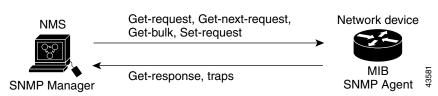

#### **SNMP Notifications**

SNMP allows the switch to send notifications to SNMP managers when particular events occur. SNMP notifications can be sent as traps or inform requests. In command syntax, unless there is an option in the command to select either traps or informs, the keyword *traps* refers to either traps or informs, or both. Use the **snmp-server host** command to specify whether to send SNMP notifications as traps or informs.

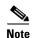

SNMPv1 does not support informs.

Traps are unreliable because the receiver does not send an acknowledgment when it receives a trap, and the sender cannot determine if the trap was received. When an SNMP manager receives an inform request, it acknowledges the message with an SNMP response protocol data unit (PDU). If the sender does not receive a response, the inform request can be sent again. Because they can be re-sent, informs are more likely than traps to reach their intended destination.

The characteristics that make informs more reliable than traps also consume more resources in the switch and in the network. Unlike a trap, which is discarded as soon as it is sent, an inform request is held in memory until a response is received or the request times out. Traps are sent only once, but an inform might be re-sent or retried several times. The retries increase traffic and contribute to a higher overhead on the network. Therefore, traps and informs require a trade-off between reliability and resources. If it is important that the SNMP manager receive every notification, use inform requests. If traffic on the network or memory in the switch is a concern and notification is not required, use traps.

### **SNMP ifIndex MIB Object Values**

In an NMS, the IF-MIB generates and assigns an interface index (ifIndex) object value that is a unique number greater than zero to identify a physical or a logical interface. When the switch reboots or the switch software is upgraded, the switch uses this same value for the interface. For example, if the switch assigns a port 2 an ifIndex value of 10003, this value is the same after the switch reboots.

The switch uses one of the values in Table 30-3 to assign an ifIndex value to an interface:

Table 30-3 ifIndex Values

| Interface Type                                                                                            | ifIndex Range |
|----------------------------------------------------------------------------------------------------|---------------|
| SVI <sup>1</sup>                                                                                          | 1–4999        |
| EtherChannel                                                                                              | 5001–5048     |
| Physical (such as Gigabit Ethernet or SFP <sup>2</sup> -module interfaces) based on type and port numbers | 10000–14500   |

Table 30-3 ifIndex Values

| Interface Type      | ifIndex Range |
|---------------------|---------------|
| Null                | 10501         |
| Loopback and Tunnel | 24567 +       |

- 1. SVI = switch virtual interface
- 2. SFP = small form-factor pluggable

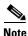

The switch might not use sequential values within a range.

#### **MIB Data Collection and Transfer**

To configure periodic transfer MIB data from a device to a specified NMS, you group data from multiple MIBs into list and configure a polling interval. All MIB objects in the list are polled at the specified interval, and the data is transferred to the specified NMS at a configured transfer interval. The periodic data collection and transfer mechanism is referred to as the *bulk-statistics* feature.

To configure bulk statistics, you use a bulk-statistics object list to specify the SNMP object types to be monitored and a bulk-statistics schema to specify the instances of the objects to be collected. You can specify MIBs, MIB tables, MIB objects, and object indices by using a series of object identifiers (OIDs).

- A bulk-statistics object list is a user-specified set of MIB objects that share the same MIB index identified by a user-specified name.
- A bulk-statistics schema is identified by a user-specified name and includes the name of the object list, the instance to be retrieved for objects in the object list, and the polling interval.

After you configure the data to be collected, a single virtual bulk-statistics file is created with all the collected data. You can specify how the file is transferred to the NMS (FTP, RCP, or TFTP), how often the file is transferred (the default is 30 minutes), and a secondary destination if the primary NMS is not available. The transfer-interval time is also the collection-interval time. After the collection interval ends, the bulk-statistics file is frozen, and a new local bulk-statistics file is created to store new data. The frozen file is transferred to the specified destination and then deleted (unless you configure the device to keep the file in memory for a specified time period). You can configure the switch to send an SNMP notification to the NMS if a transfer is not successful and to enter a syslog message on the local device.

## **Configuring SNMP**

- Default SNMP Configuration, page 30-7
- SNMP Configuration Guidelines, page 30-7
- Disabling the SNMP Agent, page 30-8
- Configuring Community Strings, page 30-8
- Configuring SNMP Groups and Users, page 30-10
- Configuring SNMP Notifications, page 30-12
- Setting the Agent Contact and Location Information, page 30-17
- Limiting TFTP Servers Used Through SNMP, page 30-17

- Configuring MIB Data Collection and Transfer, page 30-18
- Configuring the Cisco Process MIB CPU Threshold Table, page 30-20
- Configuring MIB Data Collection and Transfer, page 30-18

#### **Default SNMP Configuration**

Table 30-4 Default SNMP Configuration

| Feature                                                                         | Default Setting                                                                           |  |
|---------------------------------------------------------------------------------|-------------------------------------------------------------------------------------------|--|
| SNMP agent Disabled <sup>1</sup> .                                              |                                                                                           |  |
| SNMP trap receiver None configured.                                             |                                                                                           |  |
| SNMP traps None enabled except the trap for TCP connections (tty).              |                                                                                           |  |
| SNMP version If no <b>version</b> keyword is present, the default is Version 1. |                                                                                           |  |
| SNMPv3 authentication                                                           | If no keyword is entered, the default is the <b>noauth</b> (noAuthNoPriv) security level. |  |
| SNMP notification type                                                          |                                                                                           |  |

<sup>1.</sup> This is the default at switch startup when the startup configuration does not have any snmp-server global configuration commands.

### **SNMP Configuration Guidelines**

If the switch starts and the switch startup configuration has at least one **snmp-server** global configuration command, the SNMP agent is enabled.

An SNMP *group* is a table that maps SNMP users to SNMP views. An SNMP *user* is a member of an SNMP group. An SNMP *host* is the recipient of an SNMP trap operation. An SNMP *engine ID* is a name for the local or remote SNMP engine.

When configuring SNMP, follow these guidelines:

- When configuring an SNMP group, do not specify a notify view. The **snmp-server host** global configuration command autogenerates a notify view for the user and then adds it to the group associated with that user. Modifying the group's notify view affects all users associated with that group. See the *Cisco IOS Configuration Fundamentals Command Reference* for information about when you should configure notify views.
- To configure a remote user, specify the IP address or port number for the remote SNMP agent of the
  device where the user resides.
- Before you configure remote users for a particular agent, configure the SNMP engine ID, using the **snmp-server engineID** global configuration with the **remote** option. The remote agent's SNMP engine ID and user password are used to compute the authentication and privacy digests. If you do not configure the remote engine ID first, the configuration command fails.
- When configuring SNMP informs, you need to configure the SNMP engine ID for the remote agent in the SNMP database before you can send proxy requests or informs to it.
- If a local user is not associated with a remote host, the switch does not send informs for the **auth** (authNoPriv) and the **priv** (authPriv) authentication levels.
- Changing the value of the SNMP engine ID has important side effects. A user's password (entered
  on the command line) is converted to an MD5 or SHA security digest based on the password and the
  local engine ID. The command-line password is then destroyed, as required by RFC 2274. Because

of this deletion, if the value of the engine ID changes, the security digests of SNMPv3 users become invalid, and you need to reconfigure SNMP users by using the **snmp-server user** username global configuration command. Similar restrictions require the reconfiguration of community strings when the engine ID changes.

### **Disabling the SNMP Agent**

Beginning in privileged EXEC mode, follow these steps to disable the SNMP agent:

|        | Command                            | Purpose                                                 |
|--------|------------------------------------|---------------------------------------------------------|
| Step 1 | configure terminal                 | Enter global configuration mode.                        |
| Step 2 | no snmp-server                     | Disable the SNMP agent operation.                       |
| Step 3 | end                                | Return to privileged EXEC mode.                         |
| Step 4 | show running-config                | Verify your entries.                                    |
| Step 5 | copy running-config startup-config | (Optional) Save your entries in the configuration file. |

The **no snmp-server** global configuration command disables all running versions (Version 1, Version 2C, and Version 3) on the device. No specific Cisco IOS command exists to enable SNMP. The first **snmp-server** global configuration command that you enter enables all versions of SNMP.

### **Configuring Community Strings**

You use the SNMP community string to define the relationship between the SNMP manager and the agent. The community string acts like a password to permit access to the agent on the switch. Optionally, you can specify one or more of these characteristics associated with the string:

- An access list of IP addresses of the SNMP managers that are permitted to use the community string to gain access to the agent
- A MIB view, which defines the subset of all MIB objects accessible to the given community
- Read and write or read-only permission for the MIB objects accessible to the community

Beginning in privileged EXEC mode, follow these steps to configure a community string on the switch:

| Command                                                                            | Purpose                                                                                                    |  |
|------------------------------------------------------------------------------------|----------------------------------------------------------------------------------------------------|--|
| configure terminal                                                                 | Enter global configuration mode.                                                                                                    |  |
| view-name] [ro   rw]                                                               | Configure the community string.  Note The @ symbol is used for delimiting the context information.  Avoid using the @ symbol as part of the SNMP community string when configuring this command.                                                                                                    |  |
|                                                                                    | • For <i>string</i> , specify a string that acts like a password and permits access to the SNMP protocol. You can configure one or more community strings of any length.                                                                                                    |  |
|                                                                                    | • (Optional) For <b>view</b> , specify the view record accessible to the community.                                                                                                    |  |
|                                                                                    | <ul> <li>(Optional) Specify either read-only (ro) if you want authorized management stations to retrieve MIB objects, or specify read-write (rw) if you want authorized management stations to retrieve and modify MIB objects. By default, the community string permits read-only access to all objects.</li> </ul> |  |
|                                                                                    | • (Optional) For <i>access-list-number</i> , enter an IP standard access list numbered from 1 to 99 and 1300 to 1999.                                                                                                    |  |
| <pre>access-list access-list-number {deny   permit} source [source-wildcard]</pre> | (Optional) If you specified an IP standard access list number in Step 2, then create the list, repeating the command as many times as necessary.                                                                                                    |  |
|                                                                                    | • For <i>access-list-number</i> , enter the access list number specified in Step 2.                                                                                                    |  |
|                                                                                    | • The <b>deny</b> keyword denies access if the conditions are matched. The <b>permit</b> keyword permits access if the conditions are matched.                                                                                                    |  |
|                                                                                    | • For <i>source</i> , enter the IP address of the SNMP managers that are permitted to use the community string to gain access to the agent.                                                                                                    |  |
|                                                                                    | • (Optional) For <i>source-wildcard</i> , enter the wildcard bits in dotted decimal notation to be applied to the source. Place ones in the bit positions that you want to ignore.                                                                                                    |  |
|                                                                                    | Recall that the access list is always terminated by an implicit deny statement for everything.                                                                                                    |  |
| end                                                                                | Return to privileged EXEC mode.                                                                                                    |  |
| show running-config                                                                | Verify your entries.                                                                                                    |  |
| copy running-config startup-config                                                 | (Optional) Save your entries in the configuration file.                                                                                                    |  |

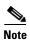

To disable access for an SNMP community, set the community string for that community to the null string (do not enter a value for the community string).

To remove a specific community string, use the **no snmp-server community** *string* global configuration command.

This example shows how to assign the string *comaccess* to SNMP, to allow read-only access, and to specify that IP access list 4 can use the community string to gain access to the switch SNMP agent:

Switch(config)# snmp-server community comaccess ro 4

## **Configuring SNMP Groups and Users**

You can specify an identification name (engine ID) for the local or remote SNMP server engine on the switch. You can configure an SNMP server group that maps SNMP users to SNMP views, and you can add new users to the SNMP group.

Beginning in privileged EXEC mode, follow these steps to configure SNMP on the switch:

|        | Command                                                                                                 | Purpose                                                                                                    |
|--------|----------------------------------------------------------------------------------------------------|----------------------------------------------------------------------------------------------------|
| Step 1 | configure terminal                                                                                      | Enter global configuration mode.                                                                                                    |
| Step 2 | snmp-server engineID {local engineid-string   remote ip-address [udp-port port-number] engineid-string} | <ul> <li>Configure a name for either the local or remote copy of SNMP.</li> <li>The <i>engineid-string</i> is a 24-character ID string with the name of the copy of SNMP. You need not specify the entire 24-character engine ID if it has trailing zeros. Specify only the portion of the engine ID up to the point where only zeros remain in the value. For example, to configure an engine ID of 1234000000000000000000000000000000000000</li></ul> |
|        |                                                                                                    | • If you select <b>remote</b> , specify the <i>ip-address</i> of the device that contains the remote copy of SNMP and the optional User Datagram Protocol (UDP) port to use for storing data on the remote device. The default is 162.                                                                                                    |

| Command                                                                          | Purpose                                                                                                    |
|----------------------------------------------------------------------------------|----------------------------------------------------------------------------------------------------|
| snmp-server group groupname {v1   v2c                                            | Configure a new SNMP group on the remote device.                                                                                                    |
| v3 {auth   noauth   priv}} [read readview] [write writeview] [notify notifyview] | • For <i>groupname</i> , specify the name of the group.                                                                                                    |
| [access access-list]                                                             | Specify a security model:                                                                                                    |
|                                                                                  | <ul> <li>v1 is the least secure of the possible security models.</li> </ul>                                                                                                    |
|                                                                                  | <ul> <li>v2c is the second least secure model. It allows transmission<br/>of informs and integers twice the normal width.</li> </ul>                                                       |
|                                                                                  | <ul> <li>v3, the most secure, requires you to select an authentication level:</li> </ul>                                                                                                   |
|                                                                                  | <b>auth</b> —Enables the Message Digest 5 (MD5) and the Secure Hash Algorithm (SHA) packet authentication.                                                                                 |
|                                                                                  | <b>noauth</b> —Enables the noAuthNoPriv security level. This is the default if no keyword is specified.                                                                                    |
|                                                                                  | <b>priv</b> —Enables Data Encryption Standard (DES) packet encryption (also called <i>privacy</i> ).                                                                                       |
|                                                                                  | <b>Note</b> The <b>priv</b> keyword is available only when the cryptographic software image is installed.                                                                                  |
|                                                                                  | • (Optional) Enter <b>read</b> <i>readview</i> with a string (not to exceed 64 characters) that is the name of the view in which you can only view the contents of the agent.              |
|                                                                                  | • (Optional) Enter <b>write</b> <i>writeview</i> with a string (not to exceed 64 characters) that is the name of the view in which you enter data and configure the contents of the agent. |
|                                                                                  | • (Optional) Enter <b>notify</b> <i>notifyview</i> with a string (not to exceed 64 characters) that is the name of the view in which you specify a notify, inform, or trap.                |
|                                                                                  | • (Optional) Enter <b>access</b> <i>access-list</i> with a string (not to exceed 64 characters) that is the name of the access list.                                                       |

|        | Command                                                                                                    | Purpose                                                                                                    |  |
|--------|----------------------------------------------------------------------------------------------------|----------------------------------------------------------------------------------------------------|--|
| Step 4 | snmp-server user username groupname {remote host [udp-port port]} {v1 [access access-list]   v2c [access access-list]   v3 [encrypted] [access access-list] [auth {md5   sha} auth-password]} [priv {des   3des   aes {128   192   256}} priv-password] | Add a new user for an SNMP group.                                                                                                    |  |
|        |                                                                                                    | • The <i>username</i> is the name of the user on the host that connects to the agent.                                                                                                    |  |
|        |                                                                                                    | • The <i>groupname</i> is the name of the group to which the user is associated.                                                                                                    |  |
|        |                                                                                                    | • Enter <b>remote</b> to specify a remote SNMP entity to which the user belongs and the hostname or IP address of that entity with the optional UDP port number. The default is 162.                                                   |  |
|        |                                                                                                    | • Enter the SNMP version number (v1, v2c, or v3). If you enter v3, you have these additional options:                                                                                                    |  |
|        |                                                                                                    | <ul> <li>encrypted specifies that the password appears in encrypted format. This keyword is available only when the v3 keyword is specified.</li> </ul>                                                                                |  |
|        |                                                                                                    | <ul> <li>auth is an authentication level setting session that can be either the HMAC-MD5-96 (md5) or the HMAC-SHA-96 (sha) authentication level and requires a password string auth-password (not to exceed 64 characters).</li> </ul> |  |
|        |                                                                                                    | • If you enter <b>v3</b> and the switch is running the cryptographic software image, you can also configure a private ( <b>priv</b> ) encryption algorithm and password string <i>priv-password</i> (not to exceed 64 characters).     |  |
|        |                                                                                                    | <ul> <li>priv specifies the User-based Security Model (USM).</li> </ul>                                                                                                    |  |
|        |                                                                                                    | <ul> <li>des specifies the use of the 56-bit DES algorithm.</li> </ul>                                                                                                    |  |
|        |                                                                                                    | - 3des specifies the use of the 168-bit DES algorithm.                                                                                                    |  |
|        |                                                                                                    | <ul> <li>aes specifies the use of the DES algorithm. You must select<br/>either 128-bit, 192-bit, or 256-bit encryption.</li> </ul>                                                                                                    |  |
|        |                                                                                                    | • (Optional) Enter <b>access</b> <i>access-list</i> with a string (not to exceed 64 characters) that is the name of the access list.                                                                                                   |  |
| Step 5 | end                                                                                                    | Return to privileged EXEC mode.                                                                                                    |  |
| Step 6 | show running-config                                                                                                    | Verify your entries.                                                                                                    |  |
|        |                                                                                                    | Note To display SNMPv3 information about auth   noauth   priv mode configuration, you must enter the show snmp user privileged EXEC command.                                                                                           |  |
| Step 7 | copy running-config startup-config                                                                                                    | (Optional) Save your entries in the configuration file.                                                                                                    |  |

### **Configuring SNMP Notifications**

A trap manager is a management station that receives and processes traps. Traps are system alerts that the switch generates when certain events occur. By default, no trap manager is defined, and no traps are sent. Switches can have an unlimited number of trap managers.

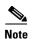

Many commands use the word *traps* in the command syntax. Unless there is an option in the command to select either traps or informs, the keyword **traps** refers to traps, informs, or both. Use the **snmp-server host** global configuration command to specify whether to send SNMP notifications as traps or informs.

Table 30-5 describes the supported switch traps (notification types). You can enable any or all of these traps and configure a trap manager to receive them.

Table 30-5 Switch Notification Types

| Notification Type Keyword                                                                               | Description                                                                                                    |  |  |
|----------------------------------------------------------------------------------------------------|----------------------------------------------------------------------------------------------------|--|--|
| bgp                                                                                                    | Generates Border Gateway Protocol (BGP) state change traps. This option is only available when the metro IP access image is installed.                                                               |  |  |
| bridge                                                                                                  | Generates STP bridge MIB traps.                                                                                                    |  |  |
| bulkstat collection transfer                                                                            | Generates a trap when an unsuccessful data collection or data transfer occurs or when the bulkstats file reaches the maximum size.                                                                   |  |  |
| config                                                                                                  | Generates a trap for SNMP configuration changes.                                                                                                    |  |  |
| copy-config                                                                                             | Generates a trap for SNMP copy configuration changes.                                                                                                    |  |  |
| cpu threshold                                                                                           | Generates a trap for CPU threshold violations.                                                                                                    |  |  |
| entity                                                                                                  | Generates a trap for SNMP entity changes.                                                                                                    |  |  |
| envmon                                                                                                  | Generates environmental monitor traps. You can enable any or all of these environmental traps: fan, shutdown, status, supply, temperature.                                                           |  |  |
| ethernet                                                                                                | Generates an SNMP Ethernet trap.                                                                                                    |  |  |
| flash                                                                                                   | Generates SNMP FLASH notifications.                                                                                                    |  |  |
| hsrp                                                                                                    | Generates a trap for Hot Standby Router Protocol (HSRP) changes.                                                                                                    |  |  |
| ipmulticast                                                                                             | Generates a trap for IP multicast routing changes.                                                                                                    |  |  |
| mac-notification                                                                                        | Generates a trap for MAC address notifications.                                                                                                    |  |  |
| msdp                                                                                                    | Generates a trap for Multicast Source Discovery Protocol (MSDP) changes.                                                                                                    |  |  |
| ospf                                                                                                    | Generates a trap for Open Shortest Path First (OSPF) changes. You can enable any or all of these traps: Cisco specific, errors, link-state advertisement, rate limit, retransmit, and state changes. |  |  |
| pim                                                                                                    | Generates a trap for Protocol-Independent Multicast (PIM) changes. You can enable any or all of these traps: invalid PIM messages, neighbor changes, and rendezvous point (RP)-mapping changes.      |  |  |
| port-security                                                                                           | Generates SNMP port security traps. You can also set a maximum trap rate per second. The range is from 0 to 1000; the default is 0, which means that there is no rate limit.                         |  |  |
|                                                                                                    | <b>Note</b> When you configure a trap by using the notification type <b>port-security</b> , configure the port security trap first, and then configure the port security trap rate:                  |  |  |
|                                                                                                    | • snmp-server enable traps port-security                                                                                                    |  |  |
|                                                                                                    | • snmp-server enable traps port-security trap-rate rate                                                                                                    |  |  |
| rtr                                                                                                    | Generates a trap for the SNMP Response Time Reporter (RTR).                                                                                                    |  |  |
| snmp Generates a trap for SNMP-type notifications for authentication, cold start, warm up or link down. |                                                                                                    |  |  |

Table 30-5 Switch Notification Types (continued)

| Notification Type Keyword Description |                                                                                                    |  |
|---------------------------------------|----------------------------------------------------------------------------------------------------|--|
| storm-control                         | Generates a trap for SNMP storm-control. You can also set a maximum trap rate per minute. The range is from 0 to 1000; the default is 0 (no limit is imposed; a trap is sent at every occurrence). |  |
| stpx                                  | Generates SNMP STP Extended MIB traps.                                                                                                    |  |
| syslog                                | Generates SNMP syslog traps.                                                                                                    |  |
| tty                                   | Generates a trap for TCP connections. This trap is enabled by default.                                                                                                    |  |
| vlan-membership                       | Generates a trap for SNMP VLAN membership changes.                                                                                                    |  |
| vlancreate                            | Generates SNMP VLAN created traps.                                                                                                    |  |
| vlandelete                            | Generates SNMP VLAN deleted traps.                                                                                                    |  |

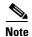

Though visible in the command-line help strings, the **flash insertion, flash removal, fru-ctrl**, and **vtp** keywords are not supported. The **snmp-server enable informs** global configuration command is not supported. To enable the sending of SNMP inform notifications, use the **snmp-server enable traps** global configuration command combined with the **snmp-server host** *host-addr* **informs** global configuration command.

You can use the **snmp-server host** global configuration command to a specific host to receive the notification types listed in Table 30-5.

Beginning in privileged EXEC mode, follow these steps to configure the switch to send traps or informs to a host:

|        | Command                                                                                                    | Purpose                                                                                                    |
|--------|----------------------------------------------------------------------------------------------------|----------------------------------------------------------------------------------------------------|
| Step 1 | configure terminal                                                                                                    | Enter global configuration mode.                                                                                                    |
| Step 2 | snmp-server engineID remote ip-address engineid-string                                                                                                    | Specify the engine ID for the remote host.                                                                                                    |
| Step 3 | snmp-server user username groupname {remote host [udp-port port]} {v1 [access access-list]   v2c [access access-list]   v3 [encrypted] [access access-list] [auth {md5   sha} auth-password]} | Configure an SNMP user to be associated with the remote host created in Step 2.  Note You cannot configure a remote user for an address without first configuring the engine ID for the remote host. Otherwise, you receive an error message, and the command is not executed. |
| Step 4 | <pre>snmp-server group groupname {v1   v2c   v3 {auth   noauth   priv}} [read readview] [write writeview] [notify notifyview] [access access-list]</pre>                                      | Configure an SNMP group.                                                                                                    |

|         | Command                                                                                                    | Purpose                                                                                                    |
|---------|----------------------------------------------------------------------------------------------------|----------------------------------------------------------------------------------------------------|
| Step 5  | snmp-server host host-addr [informs   traps] [version {1   2c   3} {auth   noauth   priv}}] community-string [notification-type] | Specify the recipient of an SNMP trap operation.                                                                                                    |
|         |                                                                                                    | • For <i>host-addr</i> , specify the name or Internet address of the host (the targeted recipient).                                                                                                    |
|         | community siring [nonjicunon type]                                                                                               | • (Optional) Enter <b>informs</b> to send SNMP informs to the host.                                                                                                    |
|         |                                                                                                    | • (Optional) Enter <b>traps</b> (the default) to send SNMP traps to the host.                                                                                                    |
|         |                                                                                                    | • (Optional) Specify the SNMP <b>version</b> (1, 2c, or 3). SNMPv1 does not support informs.                                                                                                    |
|         |                                                                                                    | • (Optional) For Version 3, select authentication level <b>auth</b> , <b>noauth</b> , or <b>priv</b> .                                                                                                    |
|         |                                                                                                    | <b>Note</b> The <b>priv</b> keyword is available only when the cryptographic software image is installed.                                                                                                    |
|         |                                                                                                    | • For <i>community-string</i> , when <b>version 1</b> or <b>version 2c</b> is specified, enter the password-like community string sent with the notification operation. When <b>version 3</b> is specified, enter the SNMPv3 username. |
|         |                                                                                                    | Note The @ symbol is used for delimiting the context information. Avoid using the @ symbol as part of the SNMP community string when configuring this command.                                                                         |
|         |                                                                                                    | • (Optional) For <i>notification-type</i> , use the keywords listed in Table 30-5 on page 30-13. If no type is specified, all notifications are sent.                                                                                  |
| Step 6  | snmp-server enable traps<br>notification-types                                                                                   | Enable the switch to send traps or informs and specify the type of notifications to be sent. For a list of notification types, see Table 30-5 on page 30-13, or enter snmp-server enable traps?                                        |
|         |                                                                                                    | To enable multiple types of traps, you must enter a separate <b>snmp-server enable traps</b> command for each trap type.                                                                                                    |
|         |                                                                                                    | <b>Note</b> When you configure a trap by using the notification type <b>port-security</b> , configure the port security trap first, and then configure the port security trap rate:                                                    |
|         |                                                                                                    | • snmp-server enable traps port-security                                                                                                    |
|         |                                                                                                    | • snmp-server enable traps port-security trap-rate rate                                                                                                    |
| Step 7  | snmp-server trap-source interface-id                                                                                             | (Optional) Specify the source interface, which provides the IP address for the trap message. This command also sets the source IP address for informs.                                                                                 |
| Step 8  | snmp-server queue-length length                                                                                                  | (Optional) Establish the message queue length for each trap host. The range is 1 to 1000; the default is 10.                                                                                                    |
| Step 9  | snmp-server trap-timeout seconds                                                                                                 | (Optional) Define how often to resend trap messages. The range is 1 to 1000; the default is 30 seconds.                                                                                                    |
| Step 10 | end                                                                                                    | Return to privileged EXEC mode.                                                                                                    |
| Step 11 | show running-config                                                                                                    | Verify your entries.                                                                                                    |
| Step 12 | copy running-config startup-config                                                                                               | (Optional) Save your entries in the configuration file.                                                                                                    |
|         |                                                                                                    |                                                                                                    |

The **snmp-server host** command specifies which hosts receive the notifications. The **snmp-server enable trap** command globally enables the mechanism for the specified notification (for traps and informs). To enable a host to receive an inform, you must configure an **snmp-server host informs** command for the host and globally enable informs by using the **snmp-server enable traps** command.

To remove the specified host from receiving traps, use the **no snmp-server host** global configuration command. The **no snmp-server host** command with no keywords disables traps, but not informs, to the host. To disable informs, use the **no snmp-server host informs** global configuration command. To disable a specific trap type, use the **no snmp-server enable traps** *notification-types* global configuration command.

### **Setting the CPU Threshold Notification Types and Values**

Beginning in privileged EXEC mode, follow these steps to set the CPU threshold notification types and values:

|                  | Command                                                                                                    | Purpose                                                                                                    |
|------------------|----------------------------------------------------------------------------------------------------|----------------------------------------------------------------------------------------------------|
| Step 1<br>Step 2 | configure terminal                                                                                                    | Enter global configuration mode.                                                                                                    |
|                  | process cpu threshold type {total   process   interrupt} rising percentage interval seconds [falling fall-percentage interval seconds] | <ul> <li>Set the CPU threshold notification types and values:</li> <li>total—set the notification type to total CPU utilization.</li> <li>process—set the notification type to CPU process utilization.</li> <li>interrupt—set the notification type to CPU interrupt utilization.</li> <li>rising percentage—the percentage (1 to 100) of CPU resources that, when exceeded for the configured interval, sends a CPU threshold notification.</li> <li>interval seconds—the duration of the CPU threshold violation in</li> </ul> |
|                  |                                                                                                    | <ul> <li>seconds (5 to 86400) that, when met, sends a CPU threshold notification.</li> <li>falling fall-percentage—the percentage (1 to 100) of CPU resources that, when usage falls below this level for the configured interval, sends a CPU threshold notification.</li> <li>This value must be equal to or less than the rising percentage</li> </ul>                                                                                                    |
|                  |                                                                                                    | value. If not specified, the <b>falling</b> fall-percentage value is the same as the <b>rising</b> percentage value.                                                                                                    |
| Step 3           | end                                                                                                    | Return to privileged EXEC mode.                                                                                                    |
| Step 4           | show running-config                                                                                                    | Verify your entries.                                                                                                    |
|                  |                                                                                                    | Note To display SNMPv3 information about auth   noauth   priv mode configuration, you must enter the show snmp user privileged EXEC command.                                                                                                    |
| Step 5           | copy running-config startup-config                                                                                                    | (Optional) Save your entries in the configuration file.                                                                                                    |

### **Setting the Agent Contact and Location Information**

Beginning in privileged EXEC mode, follow these steps to set the system contact and location of the SNMP agent so that these descriptions can be accessed through the configuration file:

|        | Command                            | Purpose                                                   |
|--------|------------------------------------|-----------------------------------------------------------|
| Step 1 | configure terminal                 | Enter global configuration mode.                          |
| Step 2 | snmp-server contact text           | Set the system contact string.                            |
|        |                                    | For example:                                              |
|        |                                    | snmp-server contact Dial System Operator at beeper 21555. |
| Step 3 | snmp-server location text          | Set the system location string.                           |
|        |                                    | For example:                                              |
|        |                                    | snmp-server location Building 3/Room 222                  |
| Step 4 | end                                | Return to privileged EXEC mode.                           |
| Step 5 | show running-config                | Verify your entries.                                      |
| Step 6 | copy running-config startup-config | (Optional) Save your entries in the configuration file.   |

### **Limiting TFTP Servers Used Through SNMP**

Beginning in privileged EXEC mode, follow these steps to limit the TFTP servers used for saving and loading configuration files through SNMP to the servers specified in an access list:

|        | Command                                                                            | Purpose                                                                                                    |
|--------|------------------------------------------------------------------------------------|----------------------------------------------------------------------------------------------------|
| Step 1 | configure terminal                                                                 | Enter global configuration mode.                                                                                                    |
| Step 2 | snmp-server tftp-server-list<br>access-list-number                                 | Limit TFTP servers used for configuration file copies through SNMP to the servers in the access list.                                                                                |
|        |                                                                                    | For <i>access-list-number</i> , enter an IP standard access list numbered from 1 to 99 and 1300 to 1999.                                                                             |
| Step 3 | <pre>access-list access-list-number {deny   permit} source [source-wildcard]</pre> | Create a standard access list, repeating the command as many times as necessary.                                                                                                    |
|        |                                                                                    | • For <i>access-list-number</i> , enter the access list number specified in Step 2.                                                                                                  |
|        |                                                                                    | • The <b>deny</b> keyword denies access if the conditions are matched.  The <b>permit</b> keyword permits access if the conditions are matched.                                      |
|        |                                                                                    | • For <i>source</i> , enter the IP address of the TFTP servers that can access the switch.                                                                                           |
|        |                                                                                    | • (Optional) For <i>source-wildcard</i> , enter the wildcard bits, in dotted decimal notation, to be applied to the source. Place ones in the bit positions that you want to ignore. |
|        |                                                                                    | Recall that the access list is always terminated by an implicit deny statement for everything.                                                                                       |

|        | Command                            | Purpose                                                 |
|--------|------------------------------------|---------------------------------------------------------|
| Step 4 | end                                | Return to privileged EXEC mode.                         |
| Step 5 | show running-config                | Verify your entries.                                    |
| Step 6 | copy running-config startup-config | (Optional) Save your entries in the configuration file. |

## **Configuring MIB Data Collection and Transfer**

Beginning in privileged EXEC mode, follow these steps to configure a bulk-statistics object list and schema options:

| Command                                                    | Purpose                                                                                                    |
|------------------------------------------------------------|----------------------------------------------------------------------------------------------------|
| configure terminal                                         | Enter global configuration mode.                                                                                                    |
| snmp mib bulkstat object-list list-name                    | Define an SNMP bulk-statistics object list, and enter bulk-statistics object-list configuration mode.                                                                                                    |
| add {object-name   oid}                                    | Add a MIB object to the bulk-statistics object list.                                                                                                    |
|                                                            | • For <i>object-name</i> , enter the name of the MIB object to add to the list. You can enter only object names from the Interfaces MIB or the Cisco Committed Access Rate MIB.                                               |
|                                                            | • For oid, enter the Object ID of the MIB object to add to the list.                                                                                                    |
|                                                            | All the objects in an object-list must be in the same MIB index, but the objects need not belong to the same MIB table. Repeat the command until all objects to be monitored are added.                                       |
| exit                                                       | Return to global configuration mode.                                                                                                    |
| snmp mib bulkstat schema schema-name                       | Name the SNMP bulk statistics schema, and enter bulk-statistics schema configuration mode.                                                                                                    |
| object-list list-name                                      | Specify the bulk-statistics object list to be included in this schema. Specify only one object list per schema. If multiple <b>object-list</b> commands are entered, the most recent command overwrites the previous command. |
| instance {exact   wild} {interface interface-id   oid oid} | Specify the instance information for objects in this schema. Enter only one <b>instance</b> command per schema. If multiple <b>instance</b> commands are entered, the most recent command overwrites the previous command.    |
|                                                            | • Enter <b>exact</b> when the specified instance appended to the object list is the complete OID.                                                                                                    |
|                                                            | • Enter <b>wild</b> when all subindices of the specified OID belong to the schema.                                                                                                    |
|                                                            | • Enter an <b>interface</b> <i>interface-id</i> to specify an interface ID instead of an instance OID.                                                                                                    |
|                                                            | • Enter <b>oid</b> oid to specify an instance OID for the schema.                                                                                                    |
| poll interval interval                                     | Set the time interval in minutes for collection of data from the object instances specified in the schema. The range is from 1 to 20000 minutes; the default is 5 minutes.                                                    |

|         | Command                            | Purpose                                                 |
|---------|------------------------------------|---------------------------------------------------------|
| Step 9  | end                                | Return to privileged EXEC mode.                         |
| Step 10 | copy running-config startup-config | (Optional) Save your entries in the configuration file. |

This example configures a bulk-statistics object list and schema:

```
Switch(config)# snmp mib bulkstat object-list ifMTB
Switch(config-bulk-objects)# add 1.3.6.1.2.1.2.1.2.2.2.1.11
Switch(config-bulk-objects)# add ifName
Switch(config-bulk-objects)# exit
Switch(config)# snmp mib bulkstat schema testschema
Switch(config-bulk-sc)# object-list ifMTB
Switch(config-bulk-sc)# instance wild oil 1
Switch(config-bulk-sc)# poll-interval 1
Switch(config-bulk-sc)# exit
```

Beginning in privileged EXEC mode, follow these steps to configure bulk-statistics transfer options:

| Command                                          | Purpose                                                                                                    |
|--------------------------------------------------|----------------------------------------------------------------------------------------------------|
| configure terminal                               | Enter global configuration mode.                                                                                                    |
| snmp mib bulkstat transfer transfer-id           | Identify the transfer configuration with a name, and enter bulk-statistics transfer configuration mode.                                                                                                    |
| buffer-size bytes                                | (Optional) Specify the maximum size for the bulk-statistics data file in bytes. The range is from 1024 to 2147483647 bytes; the default is 2048 bytes.                                                                                                    |
| format {bulkBinary   bulkASCII  <br>schemaASCII} | (Optional) Specify the format of the bulk-statistics data file. The default is <b>schemaASCII</b> .                                                                                                    |
| schema schema-name                               | Specify the bulk-statistics schema to be transferred. Repeat this command for as many schemas as desired. You can associate multiple schemas with a transfer configuration.                                                                                       |
| transfer-interval minutes                        | (Optional) Specify the length of time that the system should collect MIB data before attempting the transfer operation. The valid range is from 1 to 2147483647 minutes; the default is 30 minutes. The transfer interval is the same as the collection interval. |
| url primary URL                                  | Specify the NMS (host) that the bulk-statistics file should be transferred to and the protocol to use for transfer (FTP, RCP, or TFTP). You also can optionally enter the <b>url secondary</b> command to specify a backup transfer destination.                  |
| retry number                                     | (Optional) Specify the number of transmission retries. The range is from 1 to 100; the default is 0 (no retries).                                                                                                    |
| retain minutes                                   | (Optional) Specify how long the bulk-statistics file should be kept in system memory. The valid range is 0 to 20000 minutes; the default is 0 (the file is deleted immediately after a successful transfer).                                                      |
| enable                                           | Begin the bulk-statistics data collection and transfer process for this configuration. You must enter this command to start periodic collection and transfer.                                                                                                    |
| end                                              | Return to privileged EXEC mode.                                                                                                    |

|         | Command                            | Purpose                                                 |
|---------|------------------------------------|---------------------------------------------------------|
| Step 12 | show mib bulk transfer             | Verify your entries.                                    |
| Step 13 | copy running-config startup-config | (Optional) Save your entries in the configuration file. |

Enter the **no enable** bulk statistics transfer configuration mode command to stop the collection process. Enter the **enable** command again to restart the operation. Every time you restart the process with the **enable** command, data is collected in a new bulk-statistics file.

This is an example of configuring the bulk-statistics transfer and enabling the collection process:

```
Switch(config)# snmp mib bulkstat transfer testtransfer
Switch(config-bulk-tr)# format schemaASCII
Switch(config-bulk-tr)# buffer-size 2147483647
Switch(config-bulk-tr)# schema testschema1
Switch(config-bulk-tr)# schema testschema2
Switch(config-bulk-tr)# transfer-interval 1
Switch(config-bulk-tr)# url primary tftp://host/folder/bulkstat1
Switch(config-bulk-tr)# retain 20
Switch(config-bulk-tr)# retry 2
Switch(config-bulk-tr)# enable
Switch(config-bulk-tr)# exit
```

Enter the **show snmp mib bulk transfer** privileged EXEC command to view the configured transfer operation.

### **Configuring the Cisco Process MIB CPU Threshold Table**

You can use the CLI to configure the Cisco Process MIB CPU threshold table.

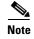

For commands for configuring the Cisco Process MIB CPU threshold table, see the *Cisco IOS Commands Master List, Release 12.4*, at this URL at this URL: http://www.cisco.com/en/US/products/ps6350/products\_product\_indices\_list.html

Beginning in privileged EXEC mode, follow these steps to configure a CPU threshold table:

|        | Command                                                             | Purpose                                                                                                    |
|--------|---------------------------------------------------------------------|----------------------------------------------------------------------------------------------------|
| Step 1 | configure terminal                                                  | Enter global configuration mode.                                                                                                    |
| Step 2 | process cpu statistics limit entry-percentage number [size seconds] | Set the process entry limit and the size of the history table for CPU utilization statistics.  • For entry-percentage number, enter the percentage (1 to 100) of CPU utilization that a process must use to become part of the   |
|        |                                                                     | <ul> <li>history table.</li> <li>(Optional) For size seconds, set the duration of time in seconds for which CPU statistics are stored in the history table. The range is from 5 to 86400 seconds; the default is 600.</li> </ul> |

|        | Command                                                                                                    | Purpose                                                                                                    |
|--------|----------------------------------------------------------------------------------------------------|----------------------------------------------------------------------------------------------------|
| Step 3 | process cpu threshold type {total   process   interrupt} rising percentage interval seconds [falling percentage interval seconds] | <ul> <li>Set CPU threshold notification types and values.</li> <li>Set the threshold type to total CPU utilization, CPU process utilization, or CPU interrupt utilization.</li> <li>For rising percentage, enter the percentage (1 to 100) of CPU resources that triggers a CPU threshold notification when exceeded.</li> <li>For interval seconds, enter the duration of the CPU threshold violation in seconds (5 to 86400) that must be met to trigger a CPU threshold notification. The default is 5 seconds.</li> <li>(Optional) Set a falling percentage interval seconds that, when usage falls below this level for the configured interval, triggers a CPU threshold notification. The percentage must be equal to or less than the rising percentage. The default is for the falling percentage to be the same value as the rising percentage.</li> </ul> |
| Step 4 | end                                                                                                    | Return to privileged EXEC mode.                                                                                                    |
| Step 5 | copy running-config startup-config                                                                                                | (Optional) Save your entries in the configuration file.                                                                                                    |

#### **SNMP Examples**

This example shows how to enable all versions of SNMP. The configuration permits any SNMP manager to access all objects with read-only permissions using the community string *public*. This configuration does not cause the switch to send any traps.

```
Switch(config) # snmp-server community public
```

This example shows how to permit any SNMP manager to access all objects with read-only permission using the community string *public*. The switch also sends MAC notification traps to the hosts 192.180.1.111 and 192.180.1.33 using SNMPv1 and to the host 192.180.1.27 using SNMPv2C. The community string *public* is sent with the traps.

```
Switch(config)# snmp-server community public
Switch(config)# snmp-server enable traps mac-notification
Switch(config)# snmp-server host 192.180.1.27 version 2c public
Switch(config)# snmp-server host 192.180.1.111 version 1 public
Switch(config)# snmp-server host 192.180.1.33 public
```

This example shows how to allow read-only access for all objects to members of access list 4 that use the *comaccess* community string. No other SNMP managers have access to any objects. SNMP Authentication Failure traps are sent by SNMPv2C to the host *cisco.com* using the community string *public*.

```
Switch(config)# snmp-server community comaccess ro 4
Switch(config)# snmp-server enable traps snmp authentication
Switch(config)# snmp-server host cisco.com version 2c public
```

This example shows how to send Entity MIB traps to the host *cisco.com*. The community string is restricted. The first line enables the switch to send Entity MIB traps in addition to any traps previously enabled. The second line specifies the destination of these traps and overwrites any previous **snmp-server host** commands for the host *cisco.com*.

```
Switch(config)# snmp-server enable traps entity
Switch(config)# snmp-server host cisco.com restricted entity
```

This example shows how to enable the switch to send all traps to the host *myhost.cisco.com* using the community string *public*:

```
Switch(config)# snmp-server enable traps
Switch(config)# snmp-server host myhost.cisco.com public
```

This example shows how to associate a user with a remote host and to send **auth** (authNoPriv) authentication-level informs when the user enters global configuration mode:

```
Switch(config) # snmp-server engineID remote 192.180.1.27 00000063000100a1c0b4011b
Switch(config) # snmp-server group authgroup v3 auth
Switch(config) # snmp-server user authuser authgroup remote 192.180.1.27 v3 auth md5
mypassword
Switch(config) # snmp-server user authuser authgroup v3 auth md5 mypassword
Switch(config) # snmp-server host 192.180.1.27 informs version 3 auth authuser config
Switch(config) # snmp-server enable traps
Switch(config) # snmp-server inform retries 0
```

This example shows how to enable SNMP notifications to provide information on the transfer status of the periodic MIB data collection and transfer mechanism (bulk statistics):

```
Switch(config)# snmp-server enable traps bulkstat
Switch(config)# snmp-server host 192.180.1.27 informs version 2 public bulkstat
```

This example shows how to enable SNMP notifications to provide information on the Cisco Process MIB CPU threshold table:

```
Switch(config)# snmp-server enable traps cpu threshold
Switch(config)# snmp-server host 192.180.1.27 informs version 2 public cpu
```

# **Displaying SNMP Status**

To display SNMP input and output statistics, including the number of illegal community string entries, errors, and requested variables, use the **show snmp** privileged EXEC command. You also can use the other privileged EXEC commands in Table 30-6 to display SNMP information. For information about the fields in the displays, see the *Cisco IOS Configuration Fundamentals Command Reference*, *Release* 12.2.

Table 30-6 Commands for Displaying SNMP Information

| Feature                             | Default Setting                                                                                                    |  |
|-------------------------------------|----------------------------------------------------------------------------------------------------|--|
| show snmp                           | Displays SNMP statistics.                                                                                                    |  |
| show snmp engineID [local   remote] | Displays information on the local SNMP engine and all remote engines that have been configured on the device.                                                                  |  |
| show snmp group                     | Displays information on each SNMP group on the network.                                                                                                    |  |
| show snmp mib bulk transfer         | Displays transfer status of files generated by the Periodic MIB Data Collection and Transfer Mechanism (bulk statistics feature).                                              |  |
| show snmp pending                   | Displays information on pending SNMP requests.                                                                                                    |  |
| show snmp sessions                  | Displays information on the current SNMP sessions.                                                                                                    |  |
| show snmp user                      | Displays information on each SNMP user name in the SNMP users table.                                                                                                    |  |
|                                     | Note You must use this command to display SNMPv3 configuration information for auth   noauth   priv mode. This information is not displayed in the show running-config output. |  |

**Displaying SNMP Status**